# **Installing the Restifier for SAP**

The RESTifier for SAP is a Node.js service that enables you to access any BAPI RFC function of your SAP system from within any application by using REST calls.

### <span id="page-0-0"></span>Requirements and Package Formats

The RESTifier for SAP is delivered as a Node.js package**.** To run the RESTifier package, you need a BRIDGE running on Windows 64 bit or Linux 64 bit, or an installation of Node.js.

The RESTifier for SAP runs on 64 bit versions of Windows and Linux only.

Refer to the table below for a list of dependencies between RESTifier and BRIDGE/Node.js versions.

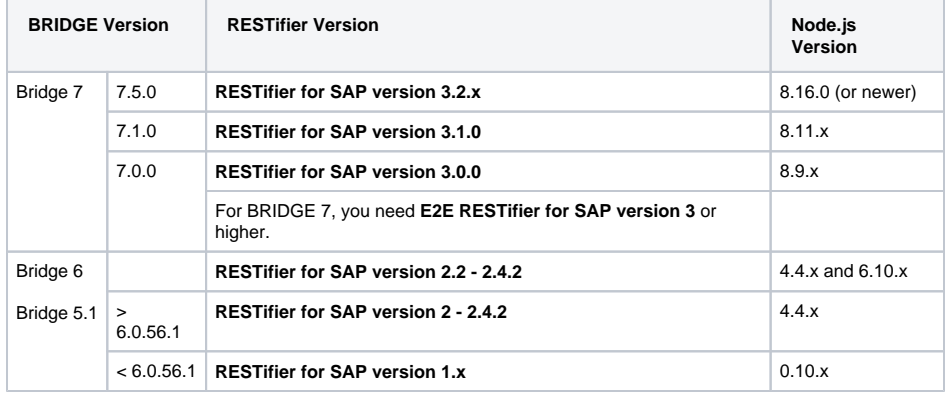

If you will be using the RESTifier behind a proxy, please also refer to [Using the RESTifier Behind a Proxy.](https://doc.scheer-pas.com/display/INSTALLATION/Using+the+RESTifier+Behind+a+Proxy)

## <span id="page-0-1"></span>Installing the RESTifier for SAP

Download the package **sap-restifier.zip** and deploy it to your BRIDGE as described in [Deployment of](https://doc.scheer-pas.com/display/BRIDGE/Deployment+of+Node.js+Services)  [Node.js Services.](https://doc.scheer-pas.com/display/BRIDGE/Deployment+of+Node.js+Services)

### **Prerequisites**

- 1. If you are deploying a RESTifier as of version 2, make sure to have at least a Bridge 6.0.56.1 installed. As of this BRIDGE version, Node.js 4.x LTS is included, which is needed by the RESTifier.
- 2. Each BRIDGE has a maximum upload size that can be configured in the [node instance](https://doc.scheer-pas.com/display/BRIDGE/Node+Instance+Preferences)  [preferences](https://doc.scheer-pas.com/display/BRIDGE/Node+Instance+Preferences). If the RESTifier packages fails to upload, you may need to increase this value.

Before starting the service you need to define some [environment variables](https://doc.scheer-pas.com/display/BRIDGE/Setting+Environment+Variables+for+Node.js+Services).

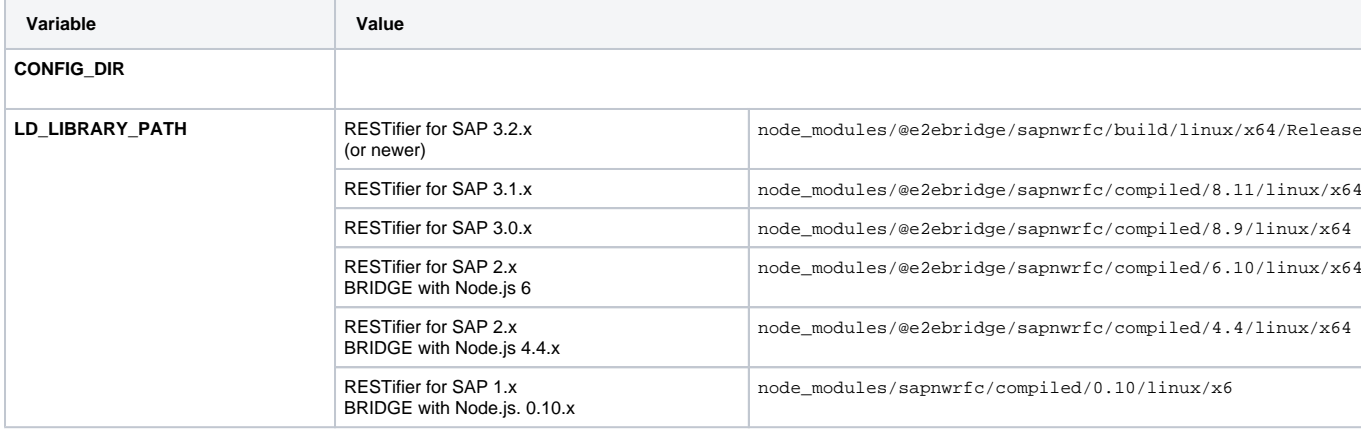

#### **On this Page:**

- [Requirements and](#page-0-0)  [Package Formats](#page-0-0)
- **Installing the RESTifier for [SAP](#page-0-1)**

#### **Related Pages:**

- [RESTifier for SAP](https://doc.scheer-pas.com/display/BRIDGE/RESTifier+for+SAP)
- More Information on the
- [RESTifier for SAP](http://e2ebridge.com/en/applications/e2e-restifier-for-sap/) [Deployment of Node.js](https://doc.scheer-pas.com/display/BRIDGE/Deployment+of+Node.js+Services)
- **[Services](https://doc.scheer-pas.com/display/BRIDGE/Deployment+of+Node.js+Services)**
- [Using the RESTifier Behind](https://doc.scheer-pas.com/display/INSTALLATION/Using+the+RESTifier+Behind+a+Proxy)  [a Proxy](https://doc.scheer-pas.com/display/INSTALLATION/Using+the+RESTifier+Behind+a+Proxy)

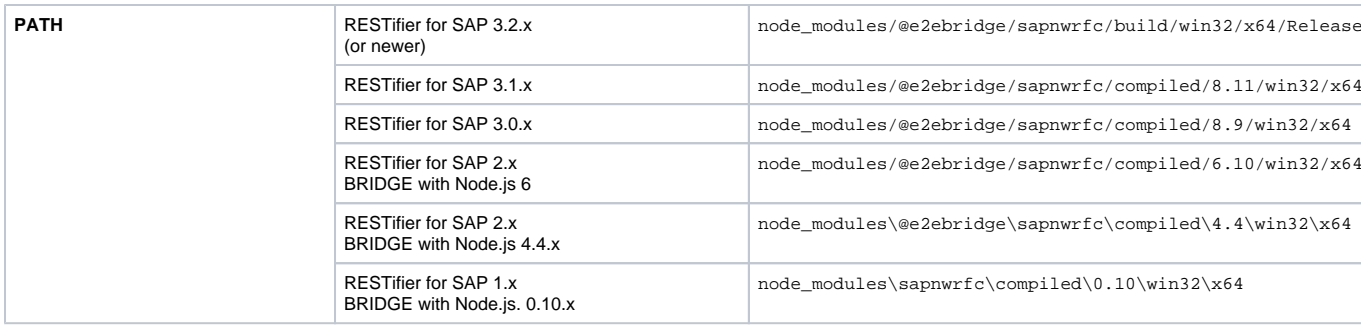

Now you can start the sap-restifier service and open a browser at <http://localhost:3000> to configure your SAP host. Having done that, the RESTifier for SAP is ready to use.

List of other supported environment variables:

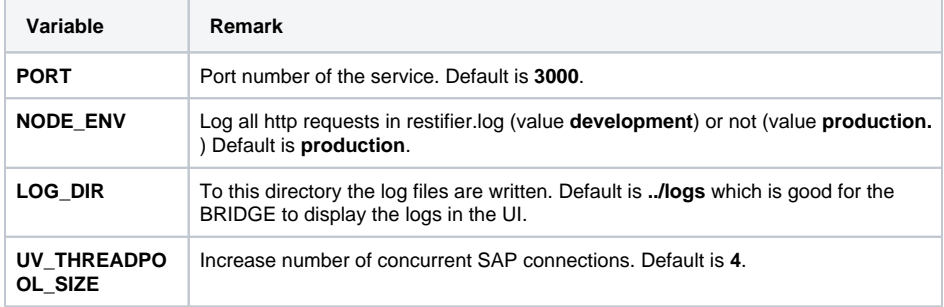